## Инвентаризация RFID-меток с помощью демонстрационной обработки 1С

Последние изменения: 2024-03

Демонстрационная обработка позволяет провести инвентаризацию RFID-меток, находящихся в поле зрения антенн подключенных RFID-считывателей.

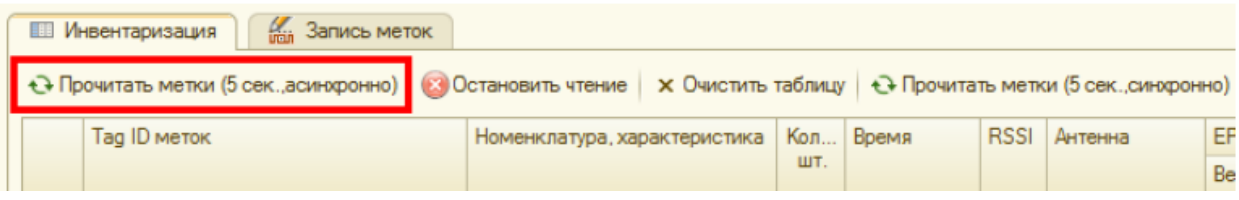

При синхронном чтении «1С:Предприятие» замирает на время чтения, после чего считанные метки появляются сразу все.

При асинхронном чтении «1С:Предприятие» не замирает, а метки появляются одна за другой по мере их считывания. Это наиболее удобный и интересный режим, который доступен не всегда.

Время чтения метки можно задать в настройках обработки:

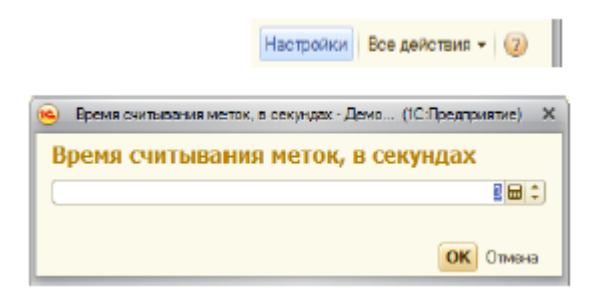

Считанные метки отображаются в таблице, их EPC декодируются:

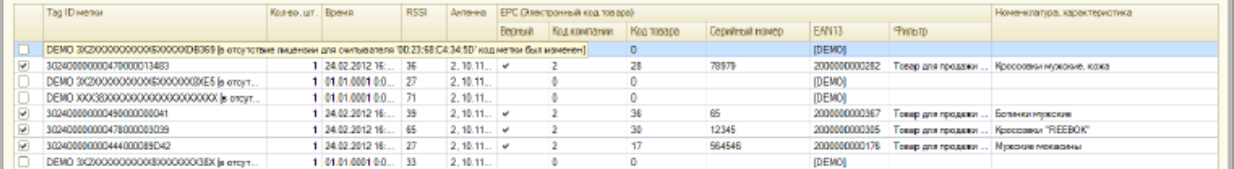

В отсутствие [лицензии](https://www.cleverence.ru/support/78672/) продукта для конкретного считывателя, которым прочитана метка, Tag ID метки может быть изменен на строку «DEMO …» и текст об отсутствии лицензии.

В приведенной таблице колонка **«Количество»** отображает сколько меток с идентичной номенклатурой (или одинаковыми Tag ID) было прочитано.

Колонка **«RSSI»** – условный уровень сигнала от метки по шкале от 0 до 100.

В колонке **«Антенна»** показан номер антенны считывателя (от 1 до ....) и URL самого считывателя (если читать сразу с нескольких считывателей).

В колонке **«EAN13»** показан синтетический штрихкод, сгенерированный по данным EPC метки.

Колонка **«Номенклатура»** видна только в том случае, если в конфигурации (в которой открыта демонстрационная обработка) присутствует справочник номенклатуры. Товары ищутся либо по коду товара из ЕРС, либо по синтетическому штрихкоду EAN13.

Если демонстрационная обработка открыта в конфигурации «Управлении торговлей 11», то в нижней части окна обработки отображается раздел, позволяющий использовать данные о считанных метках для заполнения таблицы товаров какого-нибудь документа 1С:

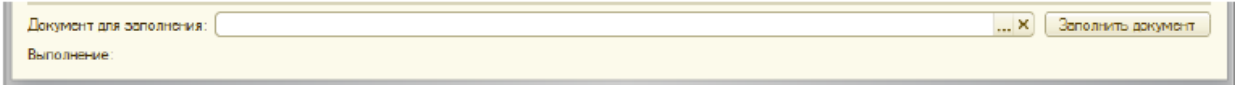

В документ будут переноситься те строки из таблицы считанных меток, которые отмечены галочкой. По умолчанию обработка отмечает галочкой все метки, по которым было найдено соответствие какому-либо товару базы «1С: Предприятия».

## Не нашли что искали?

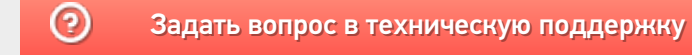